## **Auftragsnummern in Kasse**

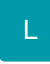

Um Verkäufe aus dem Online-Shop über die Kasse verwalten und bearbeiten zu können, muss z. Bsp. die Transaktionsnummer von PayPal-Zahlungen hinterlegt und weitergeführt werden. Aus diesem Grund wurde im Bereich der Kasse das Feld: "Auftragsnummer" zur Verfügung gestellt. Die hier enthaltenen Werte können auch in Datensätze der "Auftrag Buchungsliste" sowie "Offene Posten" übergeben werden.

Damit die Auftragsnummer im Bereich der Kasse eingetragen und später weiter verarbeitet werden kann, wurden in den Buchungsparametern der Kasse neue Kennzeichen implementiert.

Unter PARAMETER - KASSE (POS) - BUCHUNGSPARAMETER können die vorhandenen Buchungsparameter editiert werden. Wird ein Buchungsparamater zum Ändern geöffnet, sind unter dem Register: "sonstige Eingabeparameter" die Kennzeichen: "**Auftragsnummer eingebbar**" sowie " **Änderung der Kassen-Auftragsnummer ohne Meldung immer durchschreiben**" zu finden.

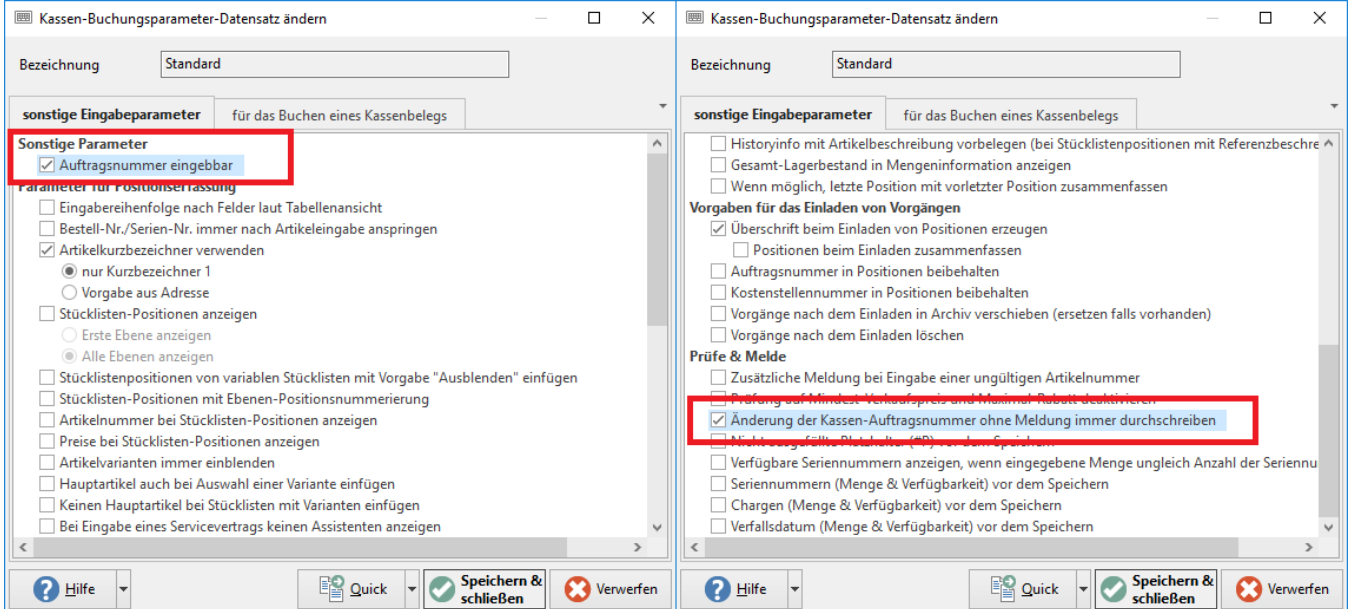

Wird das Kennzeichen: "**Auftragsnummer eingebbar**" aktiviert, finden Sie das Feld: "Auftragsnummer" neben dem Feld: "Adressnummer".

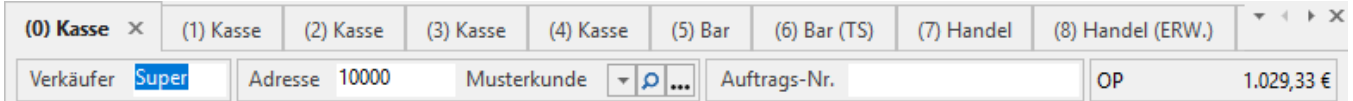

Das Kennzeichen: "**Änderung der Kassen-Auftragsnummer ohne Meldung immer durchschreiben**" bewirkt, dass die Auftragsnummer ohne weitere Meldung in die einzelnen Kassenpositionen übernommen wird. Unter dem Register: "für das Buchen eines Kassenbeleges" wurden die Kennzeichen "**Auftr agsnummer in Belegnummer 2 eintragen**" sowie "**Auftragsnummer aus Positionen benutzen**" implementiert.

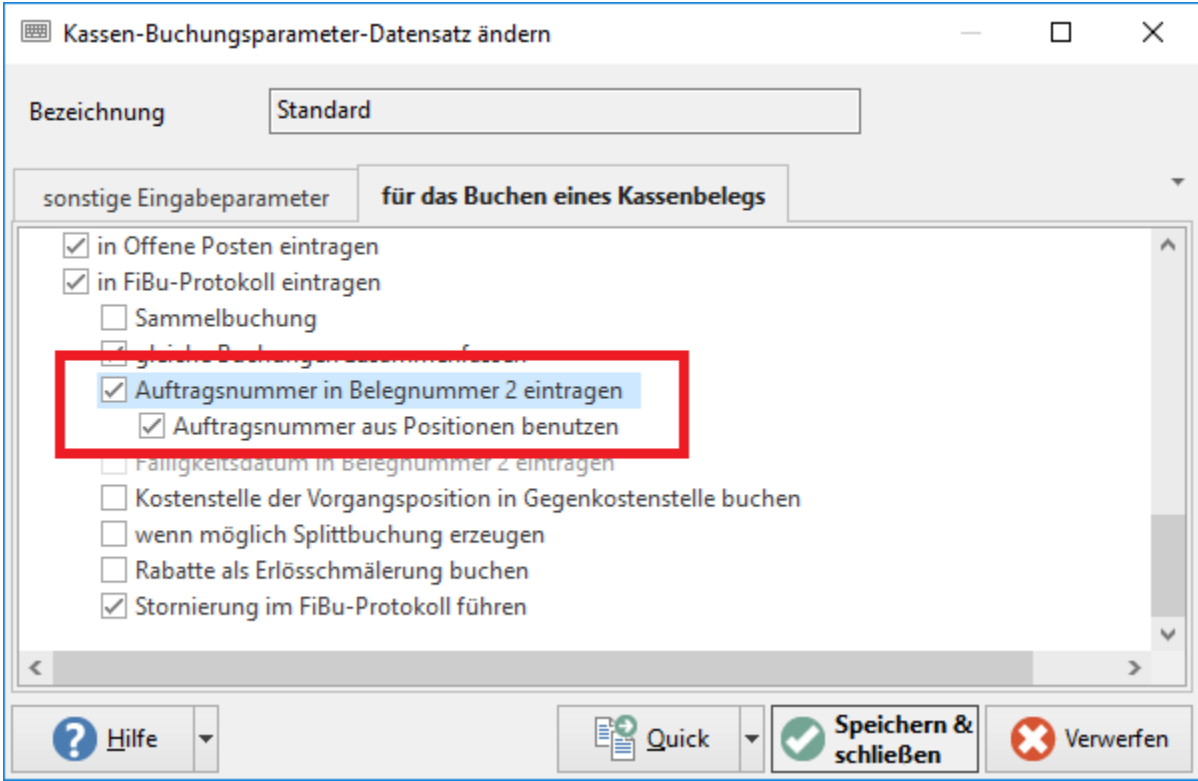

Ist das Kennzeichen: "**Auftragsnummer in Belegnummer 2 eintragen**" aktiv, wird der Wert im Feld: "Auftragsnummer" beim Buchen automatisch in das Feld "Belegnummer 2" des jeweiligen Datensatzes im Bereich: "Auftrag Buchungsliste" eingetragen. Sie haben die Möglichkeit, für jede Kassenposition eine eigene Auftragsnummer einzutragen. Damit die jeweiligen Auftragsnummern der Kassenpositionen übergeben werden können, ist das Kennzeichen: " **Auftragsnummer aus Positionen benutzen**" zusätzlich zu aktivieren.

## Beachten Sie

In unserer Vorgabe-Tabellenansicht der Kassenpositionen ist die Spalte: "Auftragsnummer" standardmäßig nicht eingeblendet. Sie haben aber die Möglichkeit über die Gestaltung der Tabellenansicht diese Spalte wie in der Abbildung dargestellt anzeigen zu lassen. Die Tabellenansicht für Positionen kann unter PARAMETER - KASSE - KASSENDEFINITION - Register: "Positionserfassung/Farben" – Bereich: "Tabellenansicht für Positionen" gestaltet und um das gewünschte Feld erweitert werden.